## **Oceanside Library 30 Davison Avenue, Oceanside, New York, 11572 516-766-2360 Kindle dx, Kindle, Kindle Fire**

## **[www.oceansidelibrary.com](http://www.oceansidelibrary.com)**

## **Ten Steps To Borrowing eBooks with your Kindle**

 **What you will need to begin:**

- **X** Charged and registered  **Kindle device**
- **36 Oceanside Library Card**
- **Amazon ID & Password**
- **Wi-Fi or Computer with USB Cable**

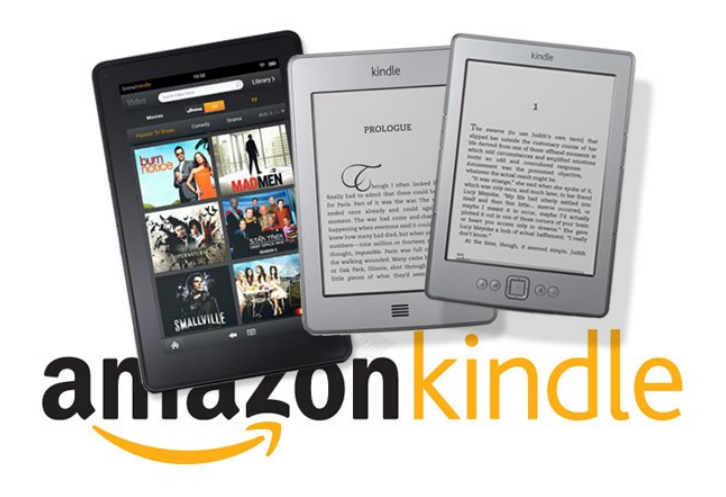

- 1). If you have a Kindle Fire, you may begin by connecting to a Wi-Fi network and opening your Kindle Fire's browser. For all other Kindles, you must begin on a computer. Go to the Oceanside Library website: www.oceansidelibrary.com.
- 2). Click on the Nassau Digital Doorway graphic on our homepage. This is where you will search for or browse and check out Kindle eBooks.
- 3). Click Sign In and choose Oceanside Library from the drop down menu. Enter your library barcode on the next screen.
- 4). Browse or search the collection to find a book. You can refine your search by choosing Advanced Search where you can set the Format drop down menu to Kindle Books. You can also check the Only show available copies box.
- 5). When you find a title, click on the book cover. Click Borrow.
- 6). Drop down the Download menu, check Kindle Book. Click Confirm & Download.
- 7). You will be taken to the Amazon.com page, make sure you are signed into your Amazon account. Click Get Library Book.
- 8). If you are using the Kindle Fire or another Wi-Fi enabled Kindle, skip to step 10. If you are downloading to the Kindle dx, or if you cannot access a WiFi connection, go to step 9.
- 9). For Kindle dx or WiFi connection issues: If your Kindle is not Wi-Fi capable or you do not have access to a Wi-Fi connection, read Amazon's instructions and watch the video about how to transfer files via USB by going to: http://tinyurl.com/3hsnh52
- 10). Once you have downloaded the eBook it should appear on your homepage in Books. If it is not there, press your settings icon, then press the 'sync' button, the title should now appear.